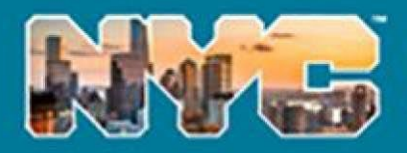

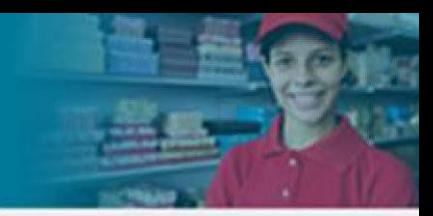

**DYCD Youth Employment Programs** 

## **NYC Summer Youth Employment Program – Participant Site, Document Upload**

## **What You Need to Get Started**

In order to use the Participant Site, please have the following information.

- **Social Security #**
- **Date of Birth**
- **Zip Code**
- **Access to the internet**

## **Document Upload**

Enrollment for the SYEP Program will take place online using a secure site. You will be required to upload images of the required documents listed within three (3) days of being selected by the lottery.

## **Getting Started**

Please use the steps provided below to begin your enrollment process.

- 1. Go to [https://participant.yepsonline.org](https://participant.yepsonline.org/)
- 2. Select "Login"
- 3. Authenticate your username through NYC.ID. Select one of the options to the right hand part of the screen. If you need a NYC.ID, select "Create Account".
- 4. Enter your Social Security Number, Zip Code, and Date of Birth. Then select "Register".
- 5. Complete the forms in the "Forms" section
- 6. Upload all documents in the "Documents" section

*Please see the images below for more details.*

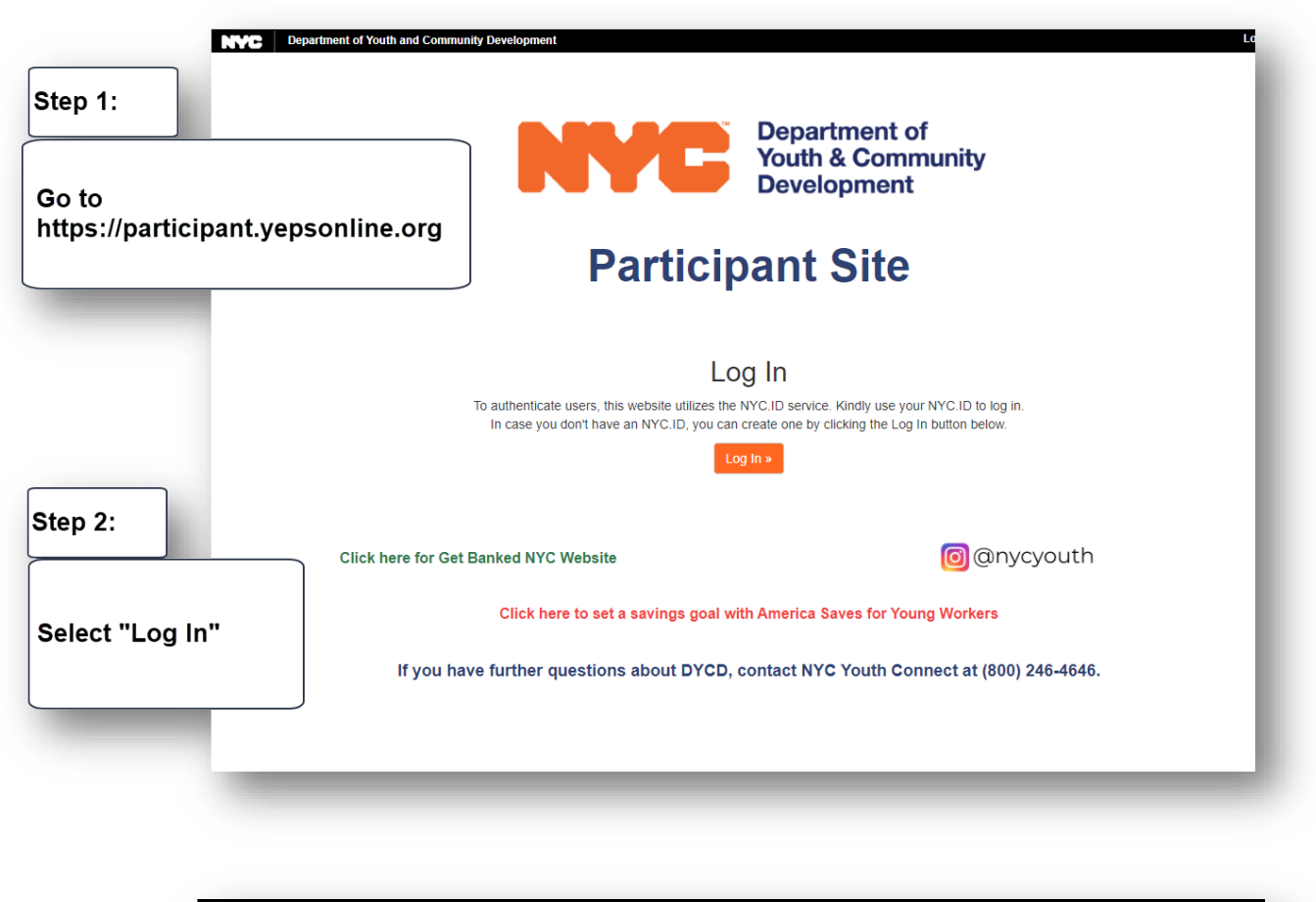

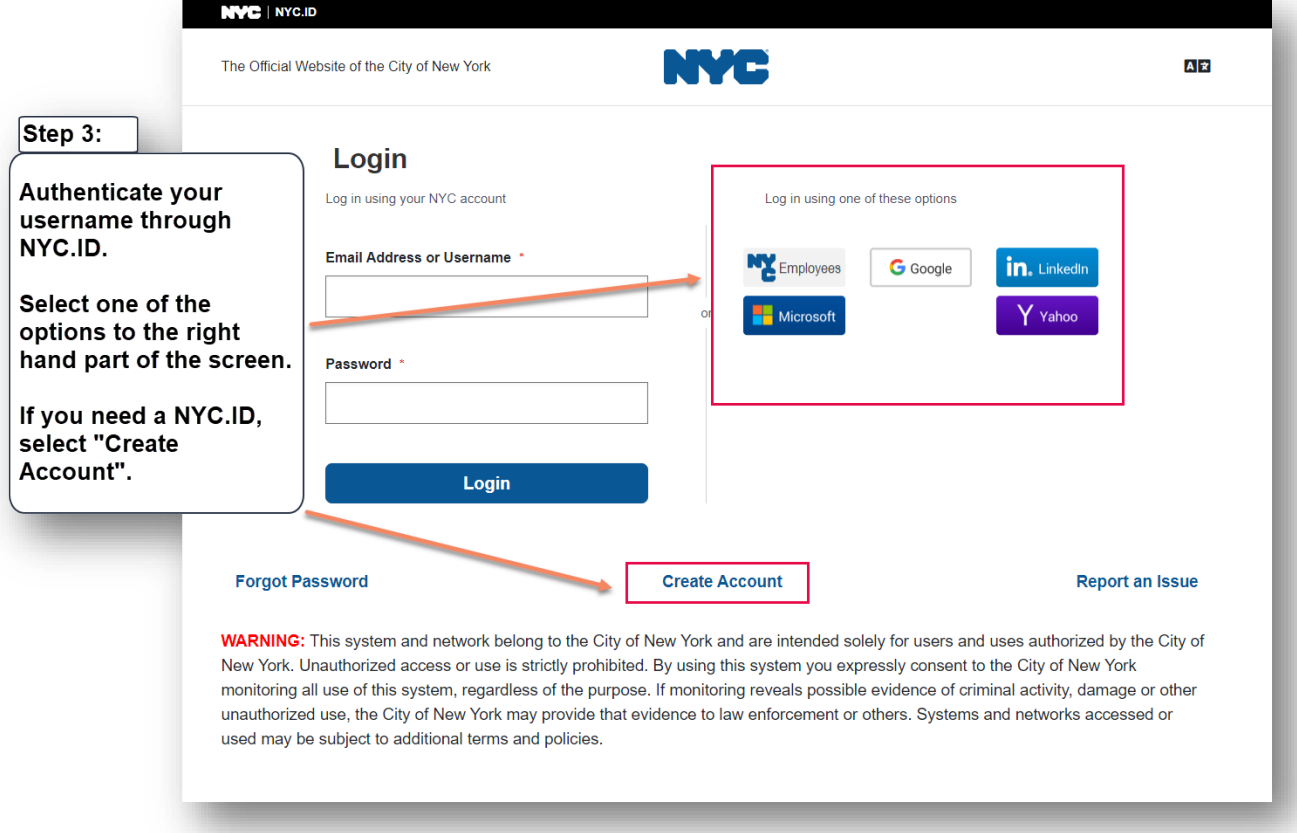

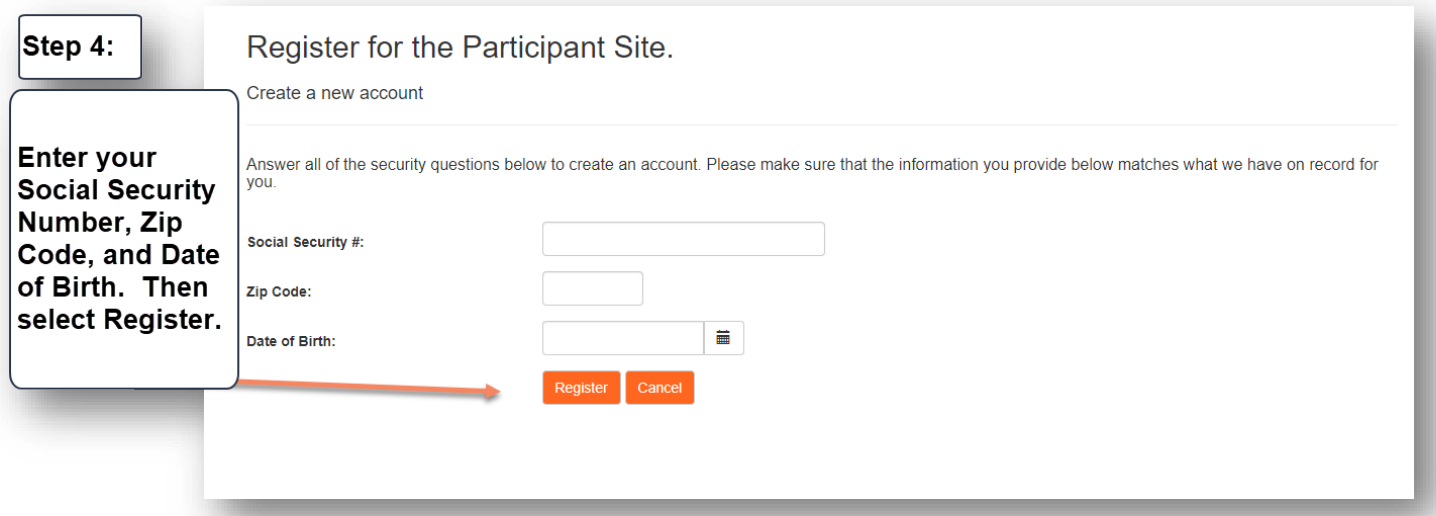

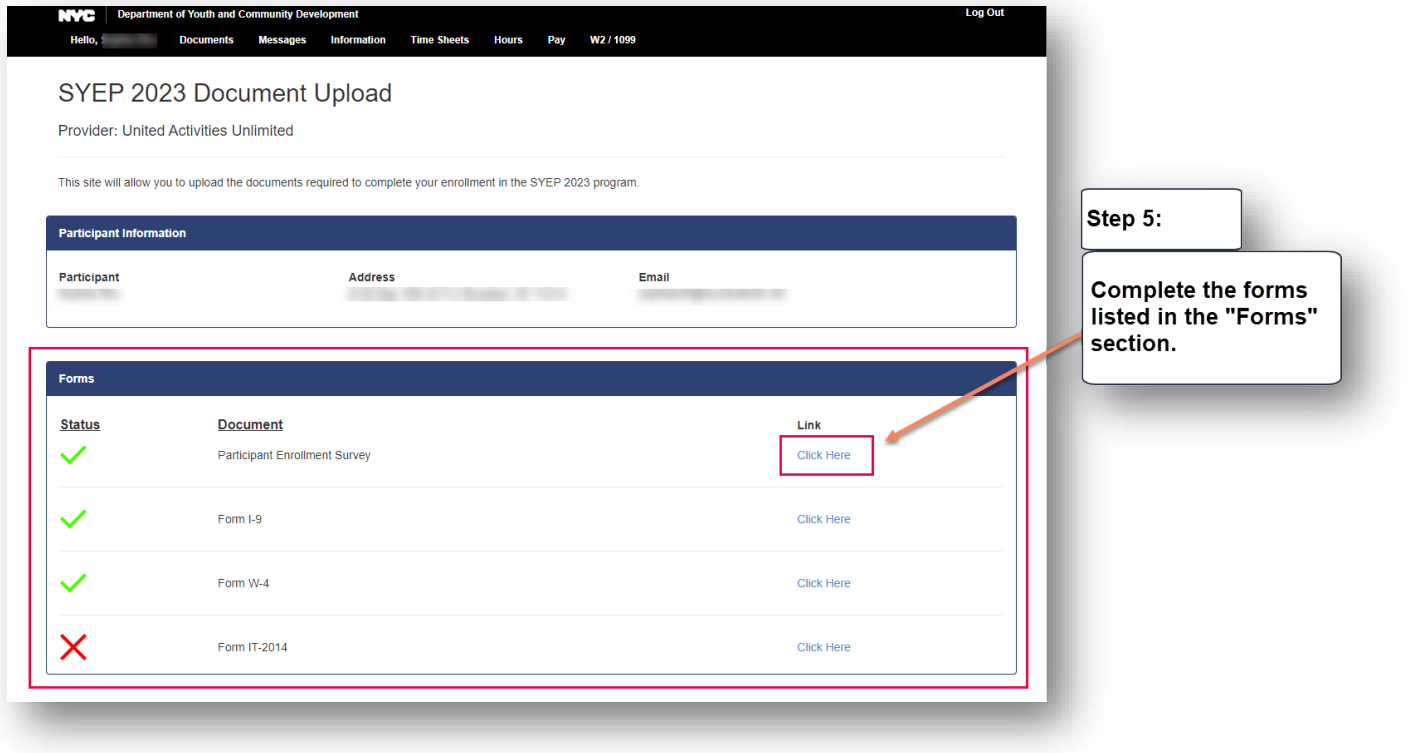

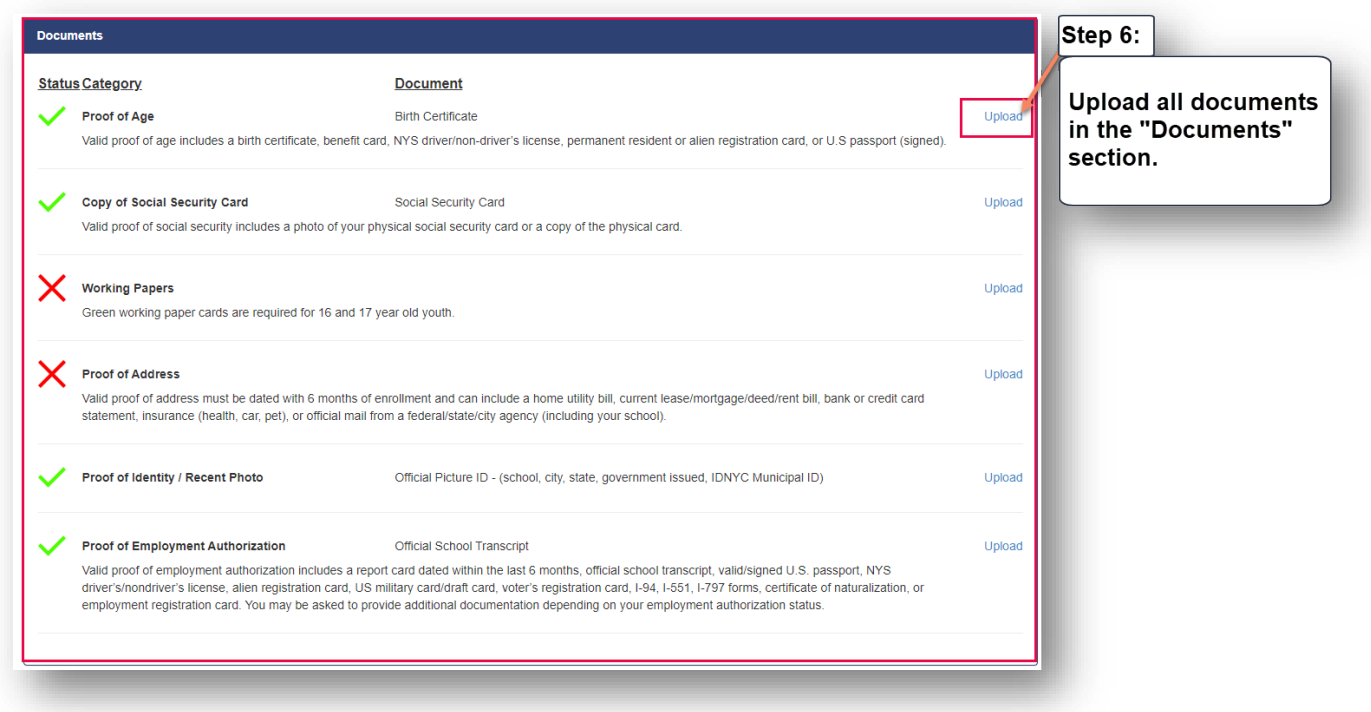

**Please note**: If you have a document that is more than one page, only the first page of the document needs to be uploaded. Please remember that the acceptable file types are jpg. jpeg. gf. png. and PDF. The maximum file size is approximately 10MB.